## Dell™ External USB PAL/SECAM/DVB-T TV Tuner User's Guide

Introduction Setup Operation Troubleshooting Specifications Regulatory Safety Instructions

### **Notes and Cautions**

NOTE: A NOTE indicates important information that helps you make better use of your computer.

CAUTION: A CAUTION indicates a potential for property damage, personal injury, or death.

#### Information in this document is subject to change without notice. © 2006 Dell Inc. All rights reserved.

Trademarks used in this text: Dell is a registered trademarks of Dell Inc.

Microsoft, Windows, DirectShow and DirectX are registered trademarks of Microsoft Corporation. Windows Vista is a trademark of Microsoft Corpotaion.

Other trademarks and trade names may be used in this document to refer to either the entities claiming the marks and names or their products.

### Export Regulations

Customer acknowledges that these Products, which may include technology and software, are subject to the customs and export control laws and regulations of the United States ("U.S.") and may also be subject to the customs and export laws and regulations of the country in which the Products are manufactured and/or received. Customer agrees to abide by those laws and regulations. Further, under U.S. law, the Products may not be sold, leased or otherwise transferred to restricted end-users or to restricted countries. In addition, the Products may not be sold, leased or otherwise transferred to, or utilized by an end-user engaged in activities related to weapons of mass destruction, including without limitation, activities related to the design, development, production or use of nuclear weapons, materials, or facilities, missiles or the support of missile projects, and chemical or biological weapons.

Initial release: January 2007

#### Back to Contents Page

## Introduction: Dell™ External USB PAL/SECAM/DVB-T TV Tuner User's Guide

- Overview
- Features
- <u> 1/0</u>
- Software
- Platform Requirements
- Getting Help
- Warranty Information

### **Overview**

The Dell External USB PAL/SECAM/DVB-T TV Tuner is an external USB 2.0 bus-powered tuner that works with Microsoft® Media Center Edition (MCE) 2005 and Windows Vista™.

### **Features**

The Dell External USB PAL/SECAM/DVB-T TV Tuner provides the following features:

- View or record (to disk) video from a Composite, S-Video, analog TV, or digital TV (DVB-T) source
   View or record (to disk) analog audio. Source may be an external source (DVD or VCR player, and so on) or analog or digital TV
   High quality video processing provides a cleaner and a low noise picture
   Lead-free and the restriction of the use of certain hazardous substances compliant design

## 1/0

The USB device consists of:

- One IEC connector (connects to TV antenna or cable) [TV IN]
   One 4-pin mini-DIN (S-Video) connector [S-Video]
   One RCA-type (yellow, composite video) connector [Video]
   Two RCA-type (white and red) audio connectors [Audio Left and Audio Right]
   One USB type B connector

#### **Front View**

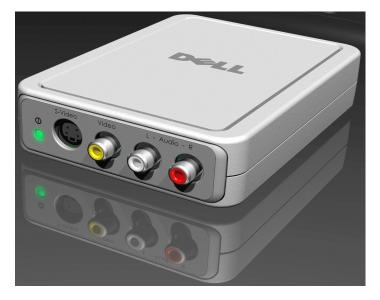

**Rear View** 

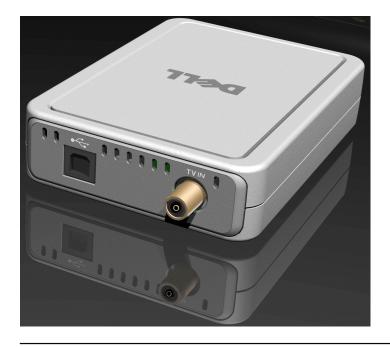

### Software

The Dell External USB PAL/SECAM/DVB-T TV Tuner hardware ships with the following software:

- Driver setup utility (DrvInstall.exe)
   WDM driver (WaveDVBT.sys, WaveDVBT.inf, EzRating.dll)
   Diagnostic utility (WaveDiag.exe, WaveDiag.cfg, Wave.dev)

The Dell External USB PAL/SECAM/DVB-T TV Tuner is supported by Microsoft Windows XP Media Center Edition (MCE) - 2005 and Windows Vista release.

Drivers use standard Microsoft DirectShow® property sets. The drivers can be found on the Dell Resource CD. An Install Shield is provided to make installation simple. Store the Resource CD that comes with your system in a safe place in case you need to reinstall the software.

## **Platform Requirements**

- Microsoft Windows XP Media Center Edition 2005 Minimum 256 MB RAM, 512 MB Recommended 1.8 GHz Processor, 400 MHz Front Side Bus DirectX® 9.1 or higher Minimum two available USB type A ports: one for the Dell External USB PAL/SECAM/DVB-T TV Tuner (must be USB 2.0); one for the Media Center remote control receiver; 5400 PBW or faster disk drive
- 1 5400 RPM or faster disk drive

Note: Disk DMA must be enabled for proper operation.

## **Getting Help**

If you need additional help or require information that is not included in this guide, visit the Dell Support website support.dell.com or call 1-800-BUY-DELL

## Warranty Information

See your Dell system warranty information for service and repair options available for your Dell External USB PAL/SECAM/DVB-T TV Tuner product.

## Operation: Dell<sup>™</sup> External USB PAL/SECAM/DVB-T TV Tuner User's Guide

### **Media Center Operation**

The Dell External USB PAL/SECAM/DVB-T TV Tuner card working under *Microsoft*® *Media Center Edition (MCE) 2005 and Windows Vista*™ operating system allows the user to watch or record a TV program. For more information on how to use the Dell External USB PAL/SECAM/DVB-T TV Tuner card under MCE, see the documentation provided with the operating system.

## Regulatory: Dell™ External USB PAL/SECAM/DVB-T TV Tuner User's Guide

Compliance CE Notice

MacroVision Notice

### Compliance

Electromagnetic Interference (EMI) is any signal or emission, radiated in free space or conducted along power or signal leads, that endangers the functioning of radio navigation or other safety service or seriously degrades, obstructs, or repeatedly interrupts a licensed radio communications service. Radio communications services include but are not limited to AM/FM commercial broadcast, television, cellular services, radar, air-traffic control, pager, and Personal Communication Services (PCS). These licensed services, along with unintentional radiators such as digital devices, including computer systems, contribute to the electromagnetic environment.

Electromagnetic Compatibility (EMC) is the ability of items of electronic equipment to function properly together in the electronic environment. While this computer system/peripheral equipment has been designed and determined to be compliant with regulatory agency limits for EMI, there is no guarantee that interference will not occur in a particular installation. If this equipment does cause interference with radio communications services, which can be determined by turning the equipment off and on, you are encouraged to try to correct the interference by one or more of the following measures:

- Reorient the receiving antenna
- Relocate the computer/peripheral equipment with respect to the receiver.
- Nove the compter/peripheral equipment away from the receiver. Plug the computer/peripheral equipment into a different outlet so that the computer/peripheral equipment and the receiver are on different branch circuits.

If necessary, consult a Dell Technical Support representative or an experienced radio/television technician for additional suggestions,

Dell™ products are designed, tested, and classified for their intended electromagnetic environment. These electromagnetic environment classifications generally refer to the following harmonized definitions:

Class A is typically for business environments. Class B products may also be utilized in a Class A environment. 1 Class B is typically for residential environments. Class A products should not be utilized in a Class B environment

Information Technology Equipment (ITE), including peripherals, expansion cards, printers, input/output (I/O) devices, monitors, and so on, that are integrated into or connected to the system should match the electromagnetic environment classification of the computer system.

A Notice about Shielded Signal Cables: Use only shielded cables for connecting peripherals to any Dell<sup>™</sup> device to reduce the possibility of interference with radio communications services. Using shielded cables ensures that you maintain the appropriate EMC classification for the intended environment. If you prefer, you can order a cable from Dell<sup>™</sup> on the World Wide Web at <u>www.dell.com</u>.

Dell has determined that this product is a Class B harmonized product. The following sections provide country-specific EMC/EMI or product safety information.

### **CE Notice (European Union)**

🖉 This product has been determined to be in compliance with 73/23/EEC (Low Voltage Directive), 89/336/EEC (EMC Directive), and amendments of the European Union

#### European Union, Class B

This Dell device is classified for use in a typical Class B residential environment

A "Declaration of Conformity" in accordance with the preceding directives and standards has been made and is on file at Dell Inc. Products Europe BV, Limerick, Ireland

### **MacroVision Notice**

This product incorporates copyright protection technology that is protected by method claims of certain U.S. patents and other intellectual property rights owned by MacroVision Corporation and other rights owners. Use of this copyright protection technology must be authorized by MacroVision Corporation, and is intended for home and other limited viewing uses only unless otherwise authorized by MacroVision Corporation. Reverse engineering or disassembly is prohibited.

Back to Contents Page

## Safety Instructions: Dell™ External USB PAL/SECAM/DVB-T TV Tuner User's Guide

### Caution: Important Safety Instructions

- 1 Read Instructions All the safety and operating instructions should be read when connecting and operating your TV Tuner to help ensure your own
- Read Instructions All the safety and operating instructions should be read when connecting and operating your TV Tuner to help ensure your own personal safety and to protect your product from potential damage.
  Retain Instructions The safety and operating instructions should be retained for future reference.
  Heed Warnings All warnings on the product and the operating instructions should be adhered to.
  Grounding For continued protection against risk of electric shock and fire, this accessory should be installed only to the products (such as, computer) equipped with a three-wire grounding fug, a plug having a third (grounding) pin. This plug will only fit into a grounding-type power outlet. This is a safety feature. If you are unable to insert the plug into the outlet, contact your electrician to replace the obsolete outlet. Do not defeat the safety purpose of the grounding-type plug.
  Lightning For added protection for this product during a lightning storm, or when it is left unattended and unused for long periods of time, unplug the host system (Ex. computer) from the wall power outlet, and disconnect the antenna or cable system. This will prevent damage to the product due to lightning and power-line surces.

- Inost system (EX. computer) from the wait power outlet, and disconnect the antenna of cable system. This will prevent damage to the product due to lightning and power-line surges. Never insert anything metallic into the TV Tuner openings. Doing so may create the danger of electric shock. Openings in the TV Tuner cabinet are provided for ventilation. To prevent overheating, these openings should not be blocked or covered. Avoid using the TV Tuner on a bed, sofa, rug, or other soft surface, as doing so may block the ventilation openings in the cabinet. If you place the TV Tuner in a bookcase or an enclosed space, be sure to provide adequate ventilation and air flow.
- Power Lines An outside antenna system should not be located in the vicinity of overhead power lines or other light or power circuits, or where it can fall into such power lines or circuits.
- Antenna Installation When installing an outside antenna system, extreme care should be taken to keep it from touching such power lines or circuits,
- Antenna Installation When installing an outside antenna system, extreme care should be taken to keep it from touching such power lines or circuits, as contact with them may be fatal. Outdoor Antenna Grounding If an outside antenna is connected to the product, be sure that the antenna system is grounded so as to provide some protection against voltage surges and built up static charges. Article 810.21 of the National Electric Code, ANSI/NFPA No.70, provides information with regard to proper grounding of the mast and supporting structure, grounding of the lead-in wire to the antenna discharge unit, size of grounding conductors, location for users/installers in Norway In Norway, there exists a possibility of a hazardous situation due to voltage difference between the screen of the coaxial cable of the cable distribution system and the local equipment earth (typically, earthed chassis of the PC system). To avoid any hazards, antenna/cable input connection from the TV tuner card to a Cable Distribution System must be provided through a galvanic isolator (not included). Note to CATV System Installer This reminder is provided to call the CATV system site. Site of proper grounding and, in particular, specify that the Coaxial cable shield shall be connected to the grounding system of the building, as close to the point of cable entry as practical.

### **Example of Antenna Grounding**

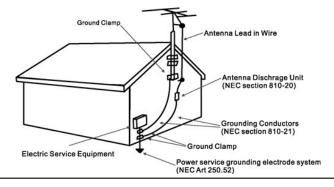

### **Environmental Notices**

### Waste Electrical and Electonic Equipment (WEEE) Directive

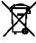

In the European Union, this label indicates that this product should not be disposed of with household waste. It should be deposited at an appropriate facility to enable recorvery and recycling. For information on how to recycle this product in your country, please visit: www.euro.dell.com/recycling.

## Setup: Dell™ External USB PAL/SECAM/DVB-T TV Tuner User's Guide

- Hardware Installation
- Driver Installation
- LED Status Indicator Light

### Hardware Installation

Note: Follow the hardware installation steps before installing the driver.

1 CAUTION: Shut down your computer and unplug the power cord to prevent any personal or equipment damage.

### 1.Connecting the Dell External USB PAL/SECAM/DVB-T TV Tuner device

- a. b.
- Identify any available USB 2.0 port on the computer. Remove the Dell External USB PAL/SECAM/DVB-T TV Tuner from its packaging. Connect the supplied USB cable from the Dell External USB PAL/SECAM/DVB-T TV Tuner to the USB computer port as shown. C.

#### 2. Connecting a TV cable

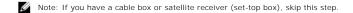

Connect a TV cable (not included) from the wall or antenna to the TV IN connector on the rear panel of the Dell External USB PAL/SECAM/DVB-T TV Tuner.

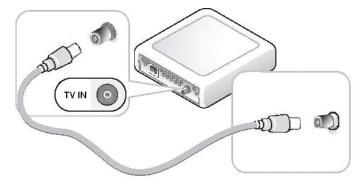

### 3. Connecting a cable box or satellite receiver (set-top box)

- а.
- Connect either a composite video cable or an S-video cable (1. cables not included) from the cable TV box or satellite receiver (3.) to the Video or S-Video connector on the front panel of the Dell External USB PAL/SECAM/DVB-T TV Tuner (4.). Connect the audio cables (2. cables not included) from the cable TV box or satellite receiver (3.) to the Audio Left and Audio Right connectors on the front panel of the Dell External USB PAL/SECAM/DVB-T TV Tuner (4.). b.

If you have a second TV signal input source and a second Dell External USB PAL/SECAM/DVB-T TV Tuner, repeat the hardware installation steps using the connectors on the second Dell External USB PAL/SECAM/DVB-T TV Tuner.

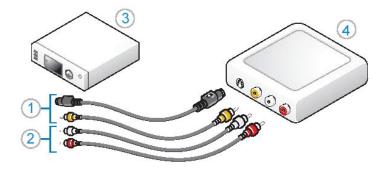

### **Driver Installation**

If the driver and the hardware are not installed or if you need to reinstall them, perform the following steps:

- 1.
- With Windows® running on your computer, insert the *Dell Resource CD* into your CD/DVD drive. If the *Dell Resource CD* window does not open automatically, double click on My Computer on your desktop and then double click on the CD/DVD drive 2
- containing the Dell Resource CD. Follow the instructions provided by the *Dell Resource CD* to locate the video driver package for your Dell External USB PAL/SECAM/DVB-T TV Tuner card. Once you have located the package, select the Lumanate **setup.exe** to unzip the drivers on to the hard drive and install the drivers. At the **Setup Complete** screen, select **Yes** and click **Finish** to restart your system. 3.
- 4.
- 5.

### LED Status Indicator Light

Note: Observe the green indicator light (LED) on the front panel of the Dell External USB PAL/SECAM/DVB-T TV Tuner. The LED will aid in determining the current status of the device.

### LED is on and does not blink:

- The hardware driver is installed, and
   The Dell External USB PAL/SECAM/DVB-T TV Tuner is powered, and is ready to use.

### LED is on and is blinking:

- 1.
- 2. 3.
- The hardware driver might not be installed, or The hardware driver may be corrupted, or The Dell External USB PAL/SECAM/DVB-T TV Tuner is powered, but the computer is in standby mode. The Dell External USB PAL/SECAM/DVB-T TV Tuner, but is connected to a USB 1.0 or 1.1 port. 4.

### LED is off:

- The Dell External USB PAL/SECAM/DVB-T TV Tuner may not be connected to a USB port, or 1.
- 2. 3.
- 4.
- The computer is in hibernate mode, or The USB cable may be damaged, or The USB port may not be functioning properly, or The Dell External USB PAL/SECAM/DVB-T TV Tuner may not be functioning properly. 5.

### Back to Contents Page

## Specifications: Dell™ External USB PAL/SECAM/DVB-T TV Tuner User's Guide

- General
- RF(TV) Specifications
- Video Specifications
- Audio Specifications
- Mechanical Specifications
- USB Cable Specifications
- Power

### General

| Manufacturer            | Lumanate, Inc.                             |
|-------------------------|--------------------------------------------|
| Model                   | Dell External USB PAL/SECAM/DVB-T TV Tuner |
| Connection type         | Analog and RF                              |
| Computer interface type | USB 2.0                                    |

## **RF(TV)** Specifications

| Format          | PAL/SECAM/DVB-T                    |
|-----------------|------------------------------------|
| Channel Support | Ch. 2 through 125 (31.25kHz steps) |
| Sensitivity     | 50dBuV                             |

## **Video Specifications**

| Video Format              | Mpeg-2 (4:2:0)                               |
|---------------------------|----------------------------------------------|
| Capture Resolution        | PAL: 720x576                                 |
| Frame Rate                | 25 fps-PAL/SECAM                             |
| Inputs                    | PAL/SECAM: Composite and S-Video RF (for TV) |
| Playback Resolution       | Monitor: up to Full Screen                   |
| SNR                       | 43 dB (up to 5 MHz with Modulated Ramp)      |
| Chroma Gain               | +/- 2 degrees (75% Color Bars)               |
| Luma Gain                 | +/- 2.5 degrees (10 step staircase)          |
| Sub-Carrier Deviation     | < 100 Hz                                     |
| Frequency Response (-3dB) | 3.25 MHz (compressed)                        |

## **Audio Specifications**

| Audio Format              | Mpeg 1 Layer 2                          |
|---------------------------|-----------------------------------------|
| Sampling Frequency        | 48 kHz                                  |
| Modes                     | Mono, Stereo                            |
| Line Input                | 2 VRMS into 20K ohms; Stereo mini-jacks |
| SNR                       | > 85 dB (1 KHz tone)                    |
| THD+N                     | < -70 dB (1 KHz tone)                   |
| Frequency Response (-3dB) | 100 Hz to 18 KHz                        |
| Volume Control            | 70 dB                                   |
|                           |                                         |

## **Mechanical Specifications**

| Cable Crosstalk       | < -35 dB                |
|-----------------------|-------------------------|
| ESD                   | > 8KV (recoverable)     |
| Operating Temperature | 0° to 35°C              |
| Operating Humidity    | 5 to 80% non-condensing |
| Storage Temperature   | -20 to 70°C             |
| Storage Humidity      | 5 to 85% non-condensing |

# **USB** Cable Specifications

| Length             | 4 ft                   |
|--------------------|------------------------|
| Signal Wires       | 28 AWG                 |
| Power/Ground Wires | 20 AWG                 |
| Dell Part Number   | PY457 (1-800-WWW-Dell) |

## Power

Input Voltage (Current) +5V (750mA)

Note: These voltages are supplied from the USB Bus Connector.

# Troubleshooting: Dell™ External USB PAL/SECAM/DVB-T TV Tuner User's Guide

- Reinstalling the Hardware Driver
- Common Problems and Solutions
- Getting Help

### **Reinstalling the Hardware Driver**

To reinstall the Dell External USB PAL/SECAM/DVB-T TV Tuner driver, follow these steps:

- 1. Ensure that the Dell External USB PAL/SECAM/DVB-T TV Tuner is connected to the computer and that the green LED indicator on the front panel is
- Ensure that the Dell External USB PAL/SECAM/DVB-1 IV Tuner is connected to the computer and that the green LED indicator on the noncentry parents blinking.
   With Windows® running on your computer, insert the *Dell Resource CD* into your CD/DVD-ROM drive.
   If the *Dell Resource CD* window does not open automatically, double click on My Computer on your desktop and then double click on the CD/DVD drive containing the *Dell Resource CD*.
   Follow the instructions provided by the *Dell Resource CD* to locate the video driver package for your Dell External USB PAL/SECAM/DVB-T TV Tuner card.
   Once you have located the package, select the Lumanate setup.exe to unzip the drivers on to the hard drive and install the drivers.
   At the Setup Complete screen, select Yes and click Finish to restart your system.

### **Common Problems and Solutions**

Note: It is very important that the USB cable provided with this device is used. For information on the specifications of the USB cable see USB Cable Specifications

| Hardware Detection                                                          |                                                           |                                                                                                    |
|-----------------------------------------------------------------------------|-----------------------------------------------------------|----------------------------------------------------------------------------------------------------|
| Problem                                                                     | Cause                                                     | Solution                                                                                                    |
| Hardware not detected by Windows operating system.                          | USB device is not connected<br>properly.                  | Remove and reinsert the USB cable into the computer.                                                                                                    |
|                                                                             | The USB port on the computer is defective.                | Insert the USB cable into another USB port on the computer.                                                                                                    |
|                                                                             | Drivers are not installed or are damaged.                 | Drivers are not properly loaded. Run setup.exe from the <i>Dell Resource CD</i> .                                                                                                    |
|                                                                             | The USB device may be defective.                          | Contact Dell Tech Support at 1-800-624-<br>9896.                                                                                                    |
| Green LED on the Dell External USB PAL/SECAM/DVB-T TV Tuner is not lit.     | Computer is in hibernate mode.                            | See your system manual for instructions on bringing your computer back on.                                                                                                    |
|                                                                             | USB device is not connected<br>properly.                  | Remove and reinsert the USB cable into the computer.                                                                                                    |
|                                                                             | USB cable is damaged.                                     | Check the USB cable.                                                                                                    |
|                                                                             |                                                           | Note: It is very important that the USB cable provided with this device is used. For information on the specifications of the USB cable see <u>USB Cable Specifications</u> .                                      |
|                                                                             |                                                           | Dell Part Number PY457<br>(1-800-WWW-Dell)                                                                                                    |
|                                                                             | The USB port on the computer is defective.                | Insert the USB cable into another USB port<br>on the computer.                                                                                                    |
|                                                                             | USB ports do not have sufficient power.                   | Too many USB devices may be connected to<br>the system. Try removing any USB device<br>other than the Dell External USB<br>PAL/SECAM/DVB-T TV Tuner and Media<br>Center remote control and reboot the<br>computer. |
|                                                                             | The USB device may be defective.                          | Contact Dell Tech Support at 1-800-624-<br>9896.                                                                                                    |
| Green LED on the Dell External USB<br>PAL/SECAM/DVB-T TV Tuner is blinking. | Computer is in standby mode.                              | Wake the computer by moving the mouse or<br>pressing any key on the keyboard.                                                                                                    |
|                                                                             | The USB device may be connected to a USB 1.0 or 1.1 port. | Insert the USB cable into a USB 2.0 port on the computer.                                                                                                    |
|                                                                             | Drivers are not installed or are damaged.                 | Drivers are not properly loaded. Run<br>setup.exe from the <i>Dell Resource CD ROM</i> .                                                                                                    |
|                                                                             | The USB device may be bad.                                | Contact Dell Tech Support at 1-800-624-<br>9896.                                                                                                    |
| The following message displays                                              | Incorrect USB cable.                                      | Use the USB cable supplied with the device.                                                                                                    |
| "Power Surge on Hub Port".                                                  | Unit is plugged into a USB hub that is not powered.       | Plug the USB cable directly into a USB port<br>on the computer or a powered USB hub.                                                                                                    |

| Problem                                            | Cause                                         | Solution                                                                                                    |
|----------------------------------------------------|-----------------------------------------------|----------------------------------------------------------------------------------------------------|
| Video source not detected.                         | Cables are damaged or connected incorrectly.  | Verify that the cables are correctly installed<br>and are in good condition.                                                                                                    |
|                                                    | The video format is not set correctly.        | Check that correct video source is selected<br>in the software application. (Tuner,<br>Composite, or S-Video). Close the<br>application and reboot the computer.                                      |
|                                                    | The USB device may be defective.              | Remove and re-insert the USB cable into the computer. If the problem remains, contact Dell Tech Support at 1-800-624-9896.                                                                            |
| Audio & Video                                      |                                               |                                                                                                    |
| Problem                                            | Cause                                         | Solution                                                                                                    |
| No video.                                          | Inlay or video source may be incorrectly set. | Choose the proper video source: Tuner or<br>S-video or Composite. Ensure that the video<br>source is powered and connected to the<br>USB device.                                                      |
| Poor performance (video jerky, audio noisy, etc.). | System may not be optimized for performance.  | Ensure that DMA is enabled for the hard disk. If you have multiple programs open, close applications that are not critical.                                                                           |
|                                                    | Incorrect USB cable.                          | It is very important that the USB cable<br>provided with the tuner is used with this<br>device.                                                                                                    |
| TV picture is bad.                                 | RF signal strength too low, noisy signal      | Verify that other channels work correctly by changing channels. If all channels are bad, check the antenna or install an RF amplifier.                                                                |
| No video capture.                                  | Application software may have stopped.        | Verify that video is present in the overlay<br>window on the Computer's monitor. If video<br>is present on the Computer's display, then<br>restart the computer and then the software<br>application. |
|                                                    | Cables or video source may be non-functional. | If no video is present on the computer's<br>display, check that the cables are connected<br>securely and the video source is on and<br>operational.                                                   |
|                                                    | Hard disk is full.                            | Make room on your hard drive (delete some files) or use a different hard drive.                                                                                                    |
| No audio capture.                                  | Application software may have stopped.        | Verify that video is present in the overlay<br>window on the computer's monitor. If video<br>is present on the computer's display, then<br>restart the computer and then the software<br>application. |
|                                                    | Speakers are not connected.                   | Verify that speakers are connected to the sound card in the computer.                                                                                                    |
|                                                    | Audio MUTE is on.                             | Check that Mute is disabled and Volume is up.                                                                                                    |
|                                                    | Hard disk is full.                            | Make room on your hard drive (delete some files) or use a different hard drive.                                                                                                    |

# Getting Help

If the troubleshooting procedures in this document do not resolve the problem, please contact Dell Inc. for technical assistance by visiting the Dell Support Website at <u>support.dell.com</u> or calling 1-800-BUY-DELL.